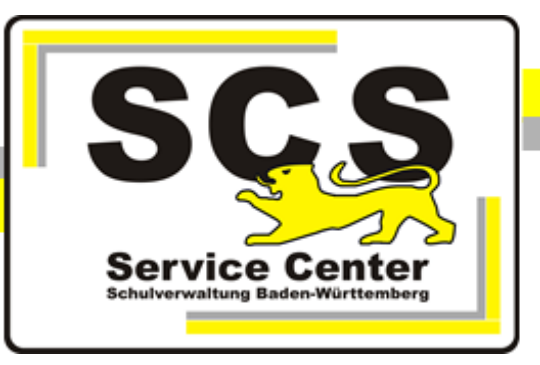

# **PostgreSQL15**

# **Installation auf Linux-Systemen**

# **für ASV-BW**

Stand: 26.04.2024

## **Kontaktdaten SCS:**

Telefon: E-Mail [sc@schule.bwl.de](mailto:sc@schule.bwl.de) 0711 89246-0

# **Weitere Informationsquellen:**

[https://ov.kv.bwl.de/wdb](http://kvintra.kultus.bwl.de/wdb) www.asv-bw.de Im Intranet Im Internet

# **Inhaltsverzeichnis**

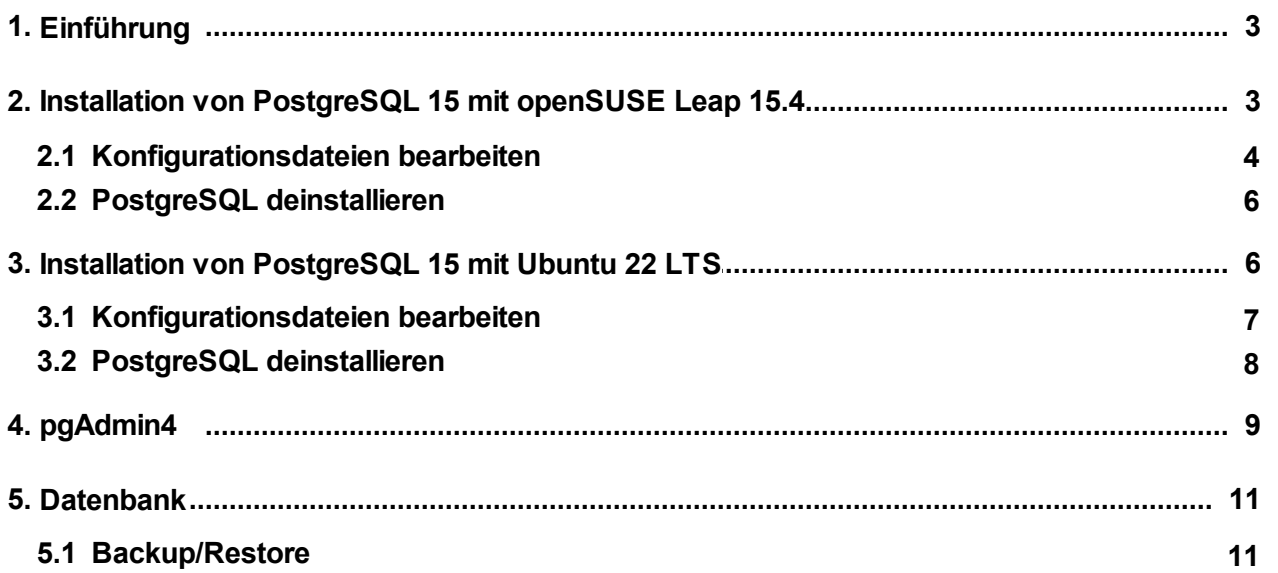

#### <span id="page-2-0"></span>**1 Einführung**

#### **ASV-BW Datenbank**

Ab ASV-BW Version 2.22 unterstützt ASV-BW die PostgreSQL-Datenbank bis Version 15.

#### **Ziel der Handreichung**

Die vorliegende Handreichung führt in die Installation und Administration des relationalen Datenbanksystems PostgreSQL für das Schulverwaltungsprogramm des Landes Baden- Württemberg (ASV-BW) ein. Das Datenbanksystem wird von diesem Programm als Speicherort für sämtliche Daten genutzt, die im Rahmen der Schulverwaltung anfallen. Es bietet dem Programm die Möglichkeit, eine eigene Datenbank zu nutzen, in der die Daten effektiv gespeichert und bedarfsgerecht abgefragt werden können. Das Datenbanksystem kann verschiedene Datenbanken verwalten.

Nach der Installation einer neuen Versionsnummer von PostgreSQL ist ASV-BW ebenfalls neu zu installieren, da es sonst zu Kommunikationsproblemen kommt. Durch die Neuinstallation beider Komponenten verfügen Sie über ein aktuelles System aus Datenbank- und Schulverwaltungssoftware. Ihr letztes Backup von ASV-BW können Sie in die neue Version einspielen.

Wir stellen für PostgreSQL kein Installationspaket zur Verfügung, sondern empfehlen die Installation über den Paketmanager der jeweiligen Distribution.

#### **Upgradeinstallation**

Es ist sehr aufwändig zwei unterschiedliche PostgreSQL-Versionen parallel einzurichten. Deshalb empfehlen wir, die Datenbank aus dem alten System zu sichern und dann die vorhandene PostgreSQL-Instanz zu deinstallieren. Danach kann die neue Version installiert werden.

### <span id="page-2-1"></span>**2 Installation von PostgreSQL 15 mit openSUSE Leap 15.4**

Löschen Sie zunächst vorhandene PostgreSQL Installationen, nachdem die ASV-BW Datenbank gesichert ist. zypper rm -u postgresgl10

Entfernen des data-Verzeichnisses rm -rf /var/lib/pgsql/data

Prüfen Sie die verfügbaren Pakete: sudo zypper se --provides libpq5

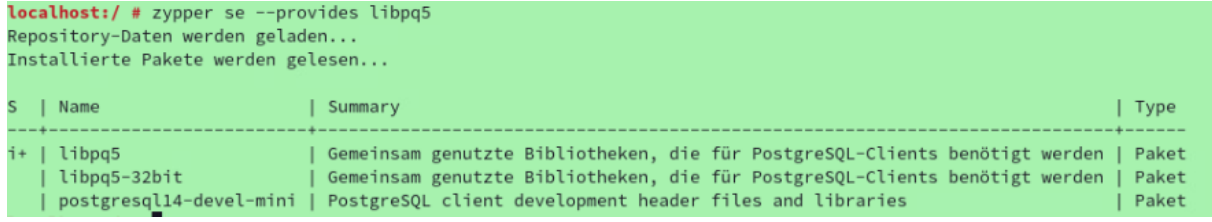

sudo zypper se --provides postgresql-server

zeigt verfügbare PostgreSQL-Versionen an

ASV-BW arbeitet mit PostgreSQL in den Versionen 12 bis 15.

Installieren Sie folgende Pakete: sudo zypper install libpq5 sudo zypper install postgresql15-server

Start des Datenbanksystems: sudo systemctl start postgresql

Anmelden mit User postgres sudo -u postgres psql

Ändern Sie das Passwort von Superuser postgres: alter user postgres password 'strenggeheim';

psql verlassen:  $\mathcal{q}$ 

#### <span id="page-3-0"></span>**2.1 Konfigurationsdateien bearbeiten**

Die Konfiguration befindet sich im Verzeichnis /var/lib/pgsql/data

#### **Anpassung der postgresql.conf Datei**

- Tragen Sie ein
- listen\_addresses= '\*'
- port= 5432
- max locks per transaction= 100

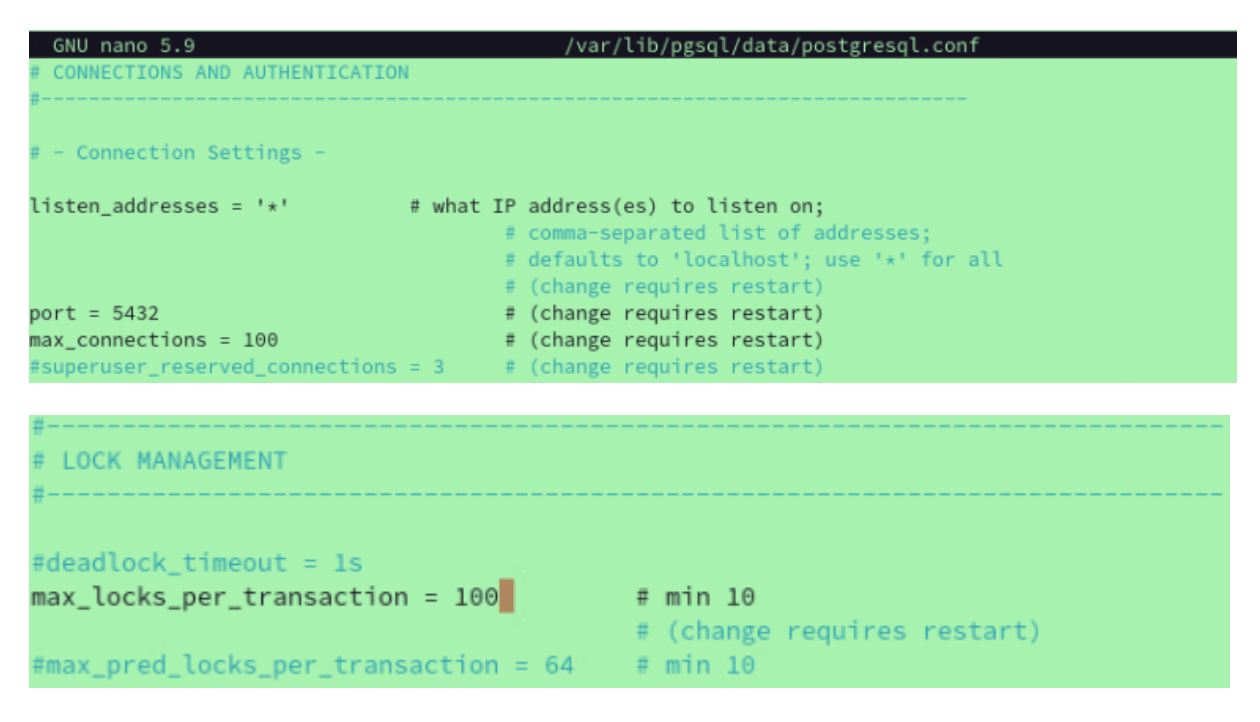

#### **Anpassung der pg\_hba.conf Datei**

Ergänzen Sie unter IPv4 local connections die Zeile host all all 0.0.0.0/0 trust Die restlichen Einstellungen wie abgebildet:

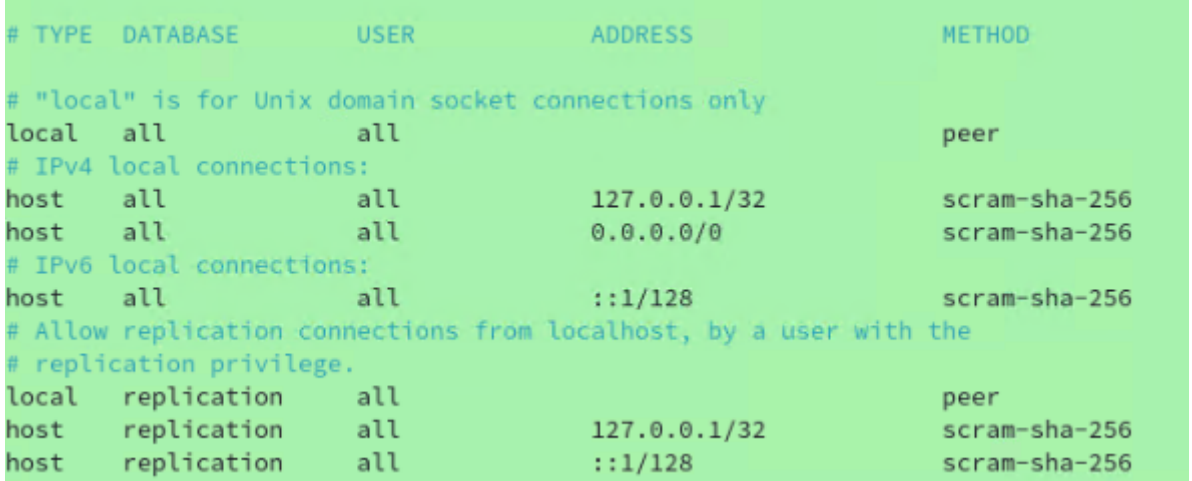

Danach die Konfiguration neu laden:

sudo systemctl restart postgresql

#### <span id="page-5-0"></span>**2.2 PostgreSQL deinstallieren**

Entfernen der Installation, z.B. PostgreSQL 10 zypper rm -u postgresql10 Entfernen des data-Verzeichnisses rm -rf /var/lib/pgsql/data

#### <span id="page-5-1"></span>**3 Installation von PostgreSQL 15 mit Ubuntu 22 LTS**

Löschen Sie zunächst vorhandene Installationen von PostgreSQL, nachdem die ASV-BW Datenbank gesichert wurde.

```
sudo apt-get --purge remove postgresql
sudo apt-get purge postgresql*
sudo apt-get --purge remove postgresql postgresql-doc postgresql-
common
```
PostgreSQL 15 ist nicht standardmäßig verfügbar. Ergänzen Sie die notwendigen Pakete von PostareSQL

```
sudo sh -c 'echo "deb http://apt.postgresql.org/pub/repos/apt
$(lsb_release -cs)-pgdg main" > /etc/apt/sources.list.d/pgdg.list'
wget -qO- https://www.postgresql.org/media/keys/ACCC4CF8.asc | sudo
tee /etc/apt/trusted.gpg.d/pgdg.asc &>/dev/null
```
Aktualisieren Sie apt sudo apt update

Prüfen Sie die vorhandenen Versionen: apt search postgresql |grep postgresql-server

```
ver-dev-10/jammy-pgdg 10.23-1.pgdg22.04+1 amd64
server-dev-11/jammy-pgdg 11.19-1.pgdg22.04+1 amd64
server-dev-12/jammy-pgdg 12.14-1.pgdg22.04+1 amd64
server-dev-13/jammy-pgdg 13.10-1.pgdg22.04+1 amd64
<u>erver-dev-14/jammy-updates 14.6-0ubuntu0.22.04.1 i386</u>
 rver-dev-15/jammy-pgdg 15.2-1.pgdg22.04+1 amd64
 rver-dev-8.2/jammy-pgdg 8.2.23-9.pgdg22.04+1+b1 amd64
   ver-dev-8.3/jammy-pgdg 8.3.23-7.pgdg22.04+1+b1 amd64
     r-dev-8.4/jammy-pgdg 8.4.22-8.pgdg22.04+1+b1 amd64
     r-dev-9.0/jammy-pgdg 9.0.23-7.pgdg22.04+1+b1 amd64
   ver-dev-9.1/jammy-pgdg 9.1.24-10.pgdg22.04+1 amd64
   ver-dev-9.2/jammy-pgdg 9.2.24-7.pgdg22.04+1 amd64
    er-dev-9.3/jammy-pgdg 9.3.25-6.pgdg22.04+1 amd64
     --dev-9.4/jammy-pgdg 9.4.26-5.pgdg22.04+1 amd64
     -dev-9.5/jammy-pgdg 9.5.25-4.pgdg22.04+1 amd64
   ver-dev-9.6/jammy-pgdg 9.6.24-3.pgdg22.04+1 amd64
server-dev-all/jammy-pgdg 247.pgdg22.04+1 amd64
```
Installieren Sie PostgreSQL sudo apt install postgresql postgresql-client -y

Prüfen Sie, ob das Datenbanksystem läuft sudo systemctl status postgresql

```
scs@UbuntuLTS:/$ sudo systemctl status postgresql
postgresql.service - PostgreSQL RDBMS
    Loaded: loaded (/lib/systemd/system/postgresql.service; enabled; vendor p>
    Active: active (exited) since Wed 2023-02-22 11:22:20 CET; 12min ago
  Main PID: 4635 (code=exited, status=0/SUCCESS)
       CDII + 1mc
```
Prüfen Sie die installierte Version psql --version

scs@UbuntuLTS:/\$ psql --version psql (PostgreSQL) 15.2 (Ubuntu 15.2-1.pgdg22.04+1)

Melden Sie sich als User postgres an sudo -u postgres psql

Ändern Sie das Passwort für Superuser postgres und notieren Sie das neue Passwort. alter user postgres password 'strenggeheim'

Verlassen Sie psql \q

#### <span id="page-6-0"></span>**3.1 Konfigurationsdateien bearbeiten**

Die Konfiguration befindet sich im Verzeichnis /etc/postgresql/main/15

#### **Anpassung der postgresql.conf Datei**

Tragen Sie ein

- listen\_addresses= '\*'
- port= 5432
- max locks per transaction= 100

```
# CONNECTIONS AND AUTHENTICATION
#...............................
# - Connection Settings -
listen_addresses = '* # what IP address(es) to listen on;
                                  # comma-separated list of addresses;
                                   # defaults to 'localhost'; use '*' for>
                                  # (change requires restart)
port = 5432# (change requires restart)
max connections = 100
                                   # (change requires restart)
#superuser_reserved_connections = 3
                                 # (change requires restart)
unix socket directories = '/var/run/postgresql' # comma-separated list of dire>
```
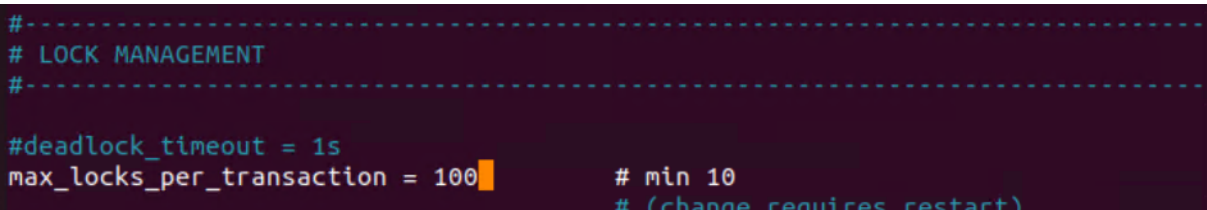

### **Anpassung der pg\_hba.conf Datei**

Ergänzen Sie unter IPv4 local connections die Zeile<br>host all all 0.0.0.0/0 scram-sha-256 host all all  $0.0.0.0/0$ Die restlichen Einstellungen wie abgebildet:

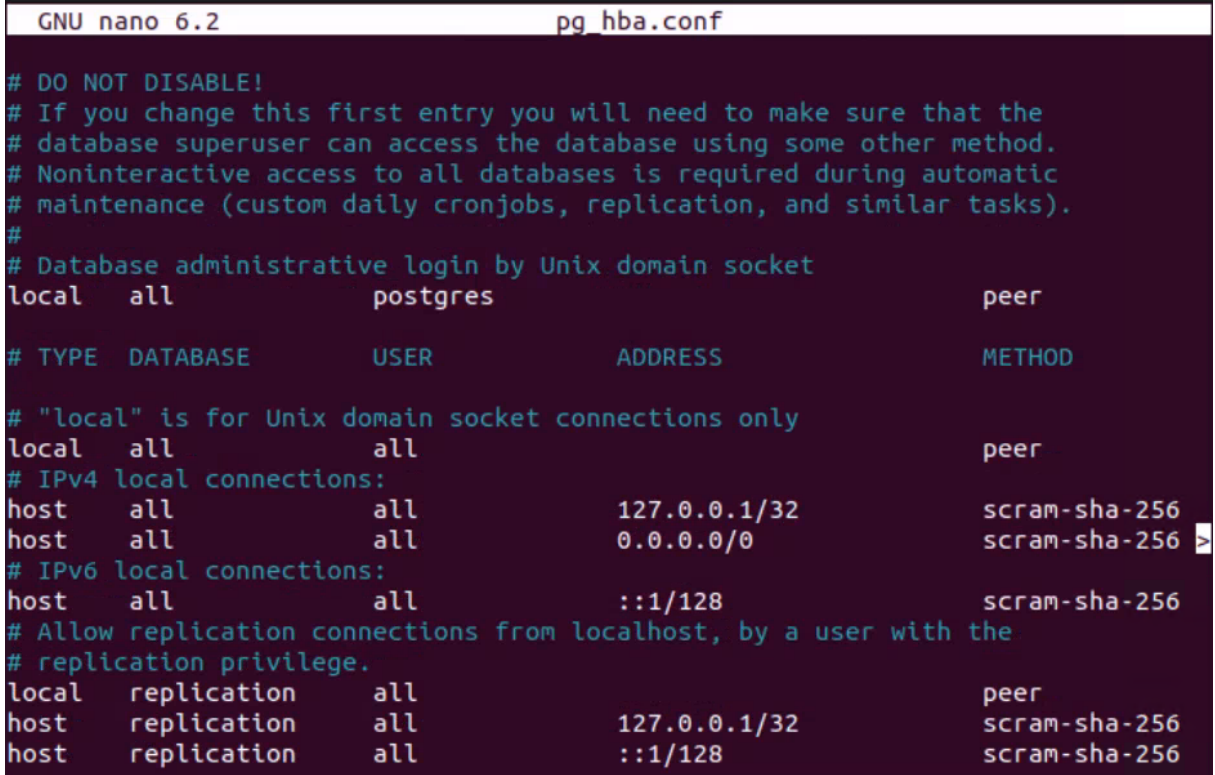

Danach die Konfiguration neu laden: sudo systemctl restart postgresql

#### <span id="page-7-0"></span>**3.2 PostgreSQL deinstallieren**

```
sudo apt-get --purge remove postgresql
sudo apt-get purge postgresql*
sudo apt-get --purge remove postgresql postgresql-doc postgresql-
common
```
### <span id="page-8-0"></span>**4 pgAdmin4**

Das Datenbank-Verwaltungstool pgAdmin4 benötigt eine graphische Oberfläche. Wenn der Linux-Server keine graphische Oberfläche hat, oder die Distribution kein Installationspaket anbietet, muss pgAdmin4 auf einem Windows-Rechner im Netzwerk installiert werden.

pgAdmin4 kann sich mit der PostgreSQL-Instanz auf dem Linux-Server verbinden

Mit Rechtsklick auf Servers unter Register > Server wählen

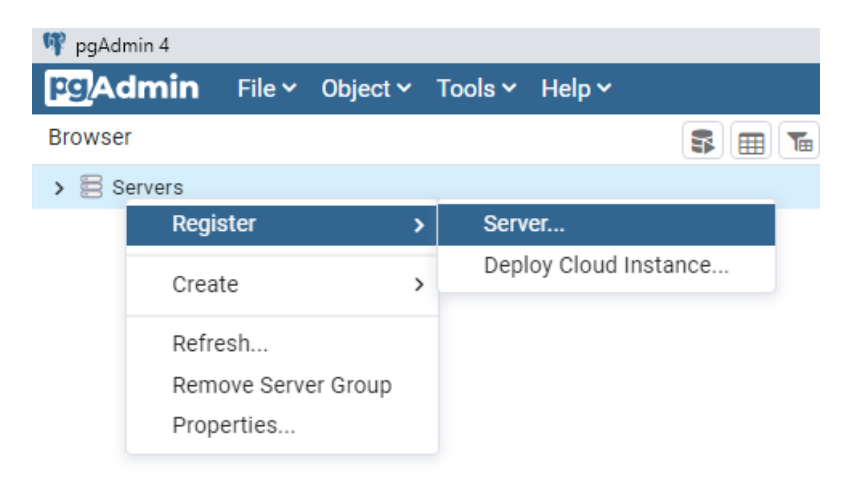

Auf der ersten Registerkarte muss ein Namen eingetragen werden, z.B. PostgreSQL 15

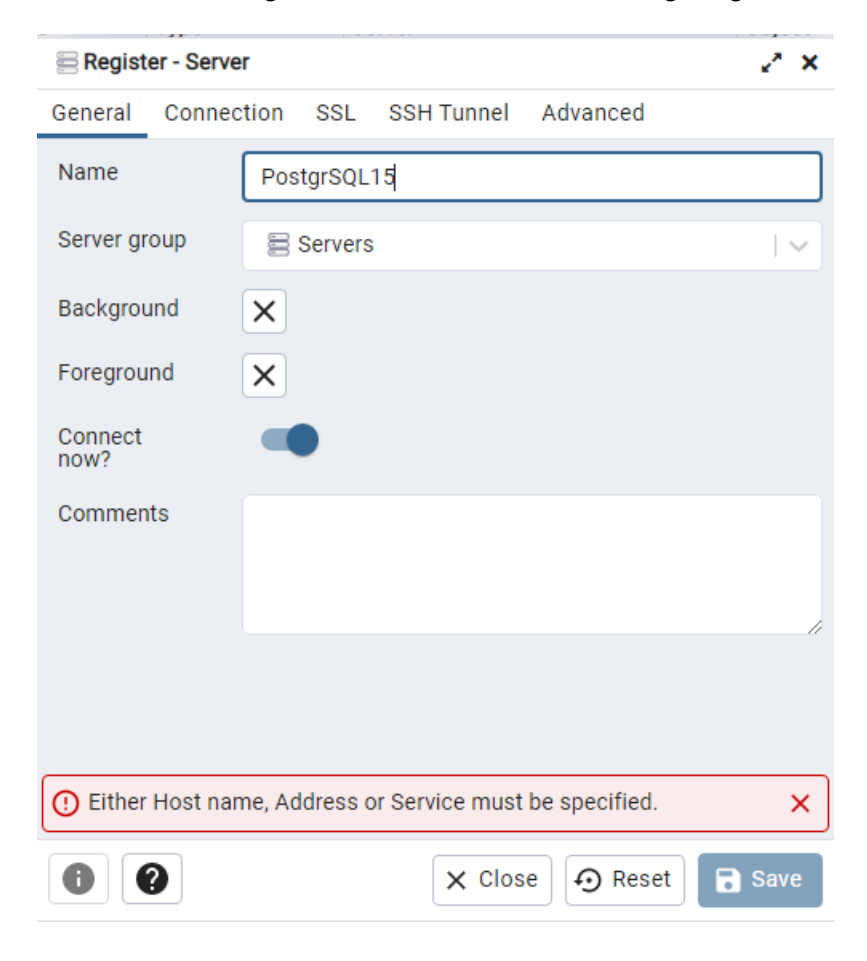

Auf der Registerkarte Connection werden die Verbindungsdaten eingetragen

Host = IP Adresse des Linux-Servers Passwort = Passwort von User postgres

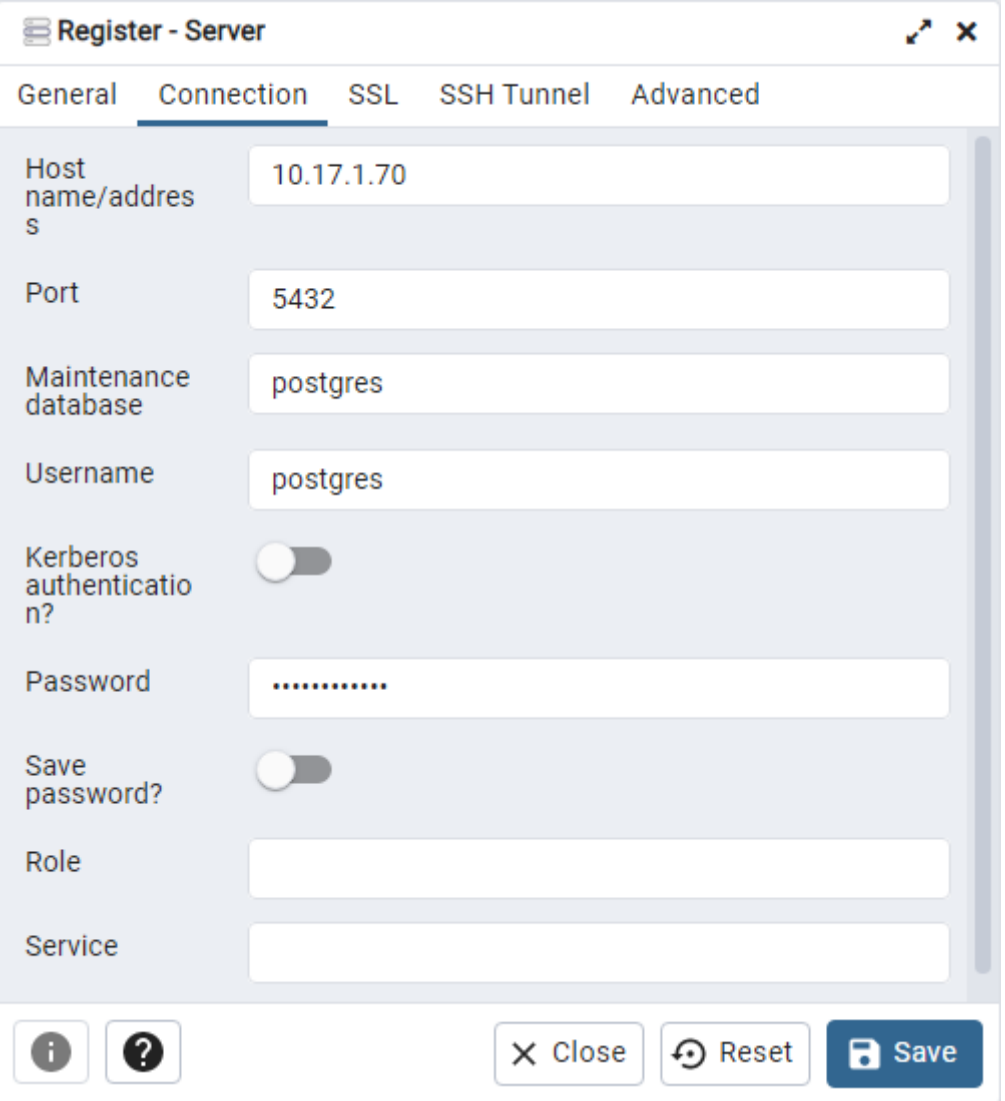

Serververbindung ist hergestellt und die Datenbanken können verwaltet werden.

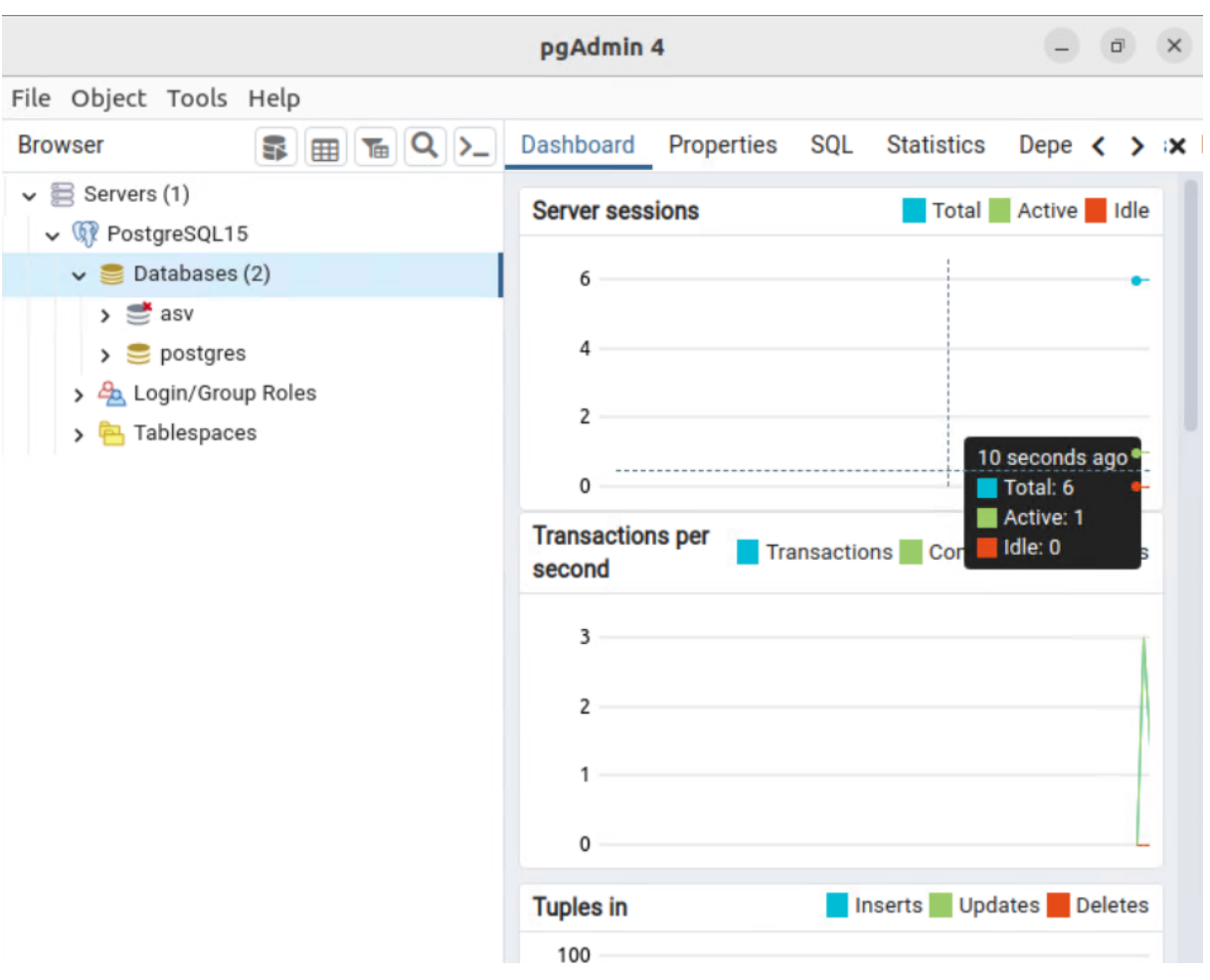

#### <span id="page-10-0"></span>**5 Datenbank**

#### <span id="page-10-1"></span>**5.1 Backup/Restore**

Die Datensicherung und -wiederherstellung kann zunächst manuell durchgeführt werden mit den jeweiligen Befehlen im bin Verzeichnis der Installation. Auch eine automatische Datensicherung kann eingerichtet werden.

#### **Backup - ein komprimiertes Backup der asv Datenbank erzeugen (als root)**

pg\_dump benötigt Hostname, Port, Benutzername, Optionen, Dateipfad/Bezeichnung, Datenbankname

pg dump -h localhost -p 5432 -U postgres -Fc -f <br/>backup-name>.backup asv Ein so erzeugtes Backup ist nachher auch mit pgAdmin III wieder zurückspielbar (in diesem Fall ist die Dateiendung .backup wichtig)

#### **Restore**

pg\_restore benötigt Hostname, Datenbankname, Benutzername, Dateipfad/Bezeichnung der .backup-Datei.

pg\_restore -h localhost -p5432 -d asv -U postgres -c <backup-name>.backup

#### **Automatische Datensicherung mit ASV-BW Updatedienst**

für die Nutzung der automatischen Datensicherung von ASV-BW muss beim Updatedienst in der Konfiguration der Pfad zu den pg-Tools eingetragen werden.

Dazu wird im Verzeichnis /opt/asv/server/update-service/service/configuration eine Datei config.local.ini angelegt.

Dort tragen Sie diese Zeile ein:

cdbackup.db.tools=/usr/bin

#### **Automatische Datensicherung mit einem Skript**

Das Skript im hier gezeigten Bespiel erstellt einmal an jedem Wochentag eine Datensicherung der ASV-BW-Datenbank. Die Sicherungen des vergangenen Woche werden jeweils überschrieben. Somit kann man immer auf die Backups einer zurückliegenden Woche zurückgreifen. Eine Anpassung des Skripts auf andere Zeitintervalle ist jederzeit möglich. Zusätzlich wird bei jeder Datensicherung eine backup.log-Datei geschrieben zur Überwachung des Ablaufs.

Legen Sie zunächst das Zielverzeichnis für die Backupdateien an.

mkdir /root/backup/ mkdir /root/backup/asv

Erstellen Sie im Verzeichnis /root/backup/asv eine neue Datei, z.B. autobackup touch autobackup Als Shell-Skript muss diese Datei ausführbar gemacht werden chmod +x autobackup Öffnen Sie die die Datei autobackup mit Ihrem Editor und kopieren Sie den folgenden Text hinein:

```
#!/bin/bash
# automatisches Backup für ASV Datenbank
HOMEDIR='/root/backup/asv'
DATABASE=asv
HOSTNAME=127.0.0.1
PORT=5432
#Ab hier keine Änderungen vorhehmen
DUMP_FILE=$HOMEDIR/"asv"`date +'%w'`".backup.bz2"
echo "--------------------------------------------------------------------"
echo "Start: "`date`
echo -e "\n\nasv.backup ($DUMP FILE):\n"
pg_dump -h $HOSTNAME -p $PORT -U postgres -Fc $DATABASE |bzip2 > $DUMP_FILE
echo -e "\nEnde: "`date` "\n"
```
Passen Sie die Werte für HOME, DATABASE, PORT bei Bedarf auf Ihre Gegebenheiten an.

Damit beim Ausführen der Datensicherung die Passwortabfrage des Benutzers postgres unterdrückt wird, muss im Homeverzeichnis des ausführenden Benutzers die Datei .pgpass erzeugt werden. nano /root/.pgpass

In diese Datei werden die Zugangsdaten für User postgres eingefügt. hostname:port:database:username:password Die Datei wird nur berücksichtigt, wenn die Benutzerrechte eingeschränkt sind. chmod 0600 /root/.pgpass

In diesem Beispiel sind Wildcards für alle Ports und alle Datenbanken eingetragen, sowie der Benutzername postgres mit dem Passwort postgres:

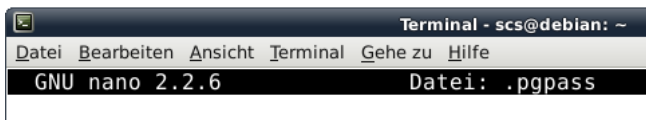

localhost: \*: \*: postgres: postgres

Für die automatisierte Ausführung des Skripts wird nun ein Cronjob eingerichtet. Dazu muss die Datei crontab editiert werden.

Für root befindet sie sich im Verzeichnis /etc/crontab. Für andere User kann eine crontab-Datei je nach Distribution in das Verzeichnis /var/spool/cron oder /var/spool/cron/crontabs mit dem Usernamen als Dateibezeichnung kopiert werden.

Aufruf mit crontab -e

Hier wird tabellenartig das Zeitintervall eingetragen, der Username und der auszuführende Befehl.

In diesem Beispiel wird jeden Tag um 16.00 Uhr ein Backup erstellt und eine log-Datei in das Verzeichnis /root/backup/asv geschrieben.

0 16 \* \* \* /root/backup/asv/autobackup >> root/backup/asv/backup.log 2>&1

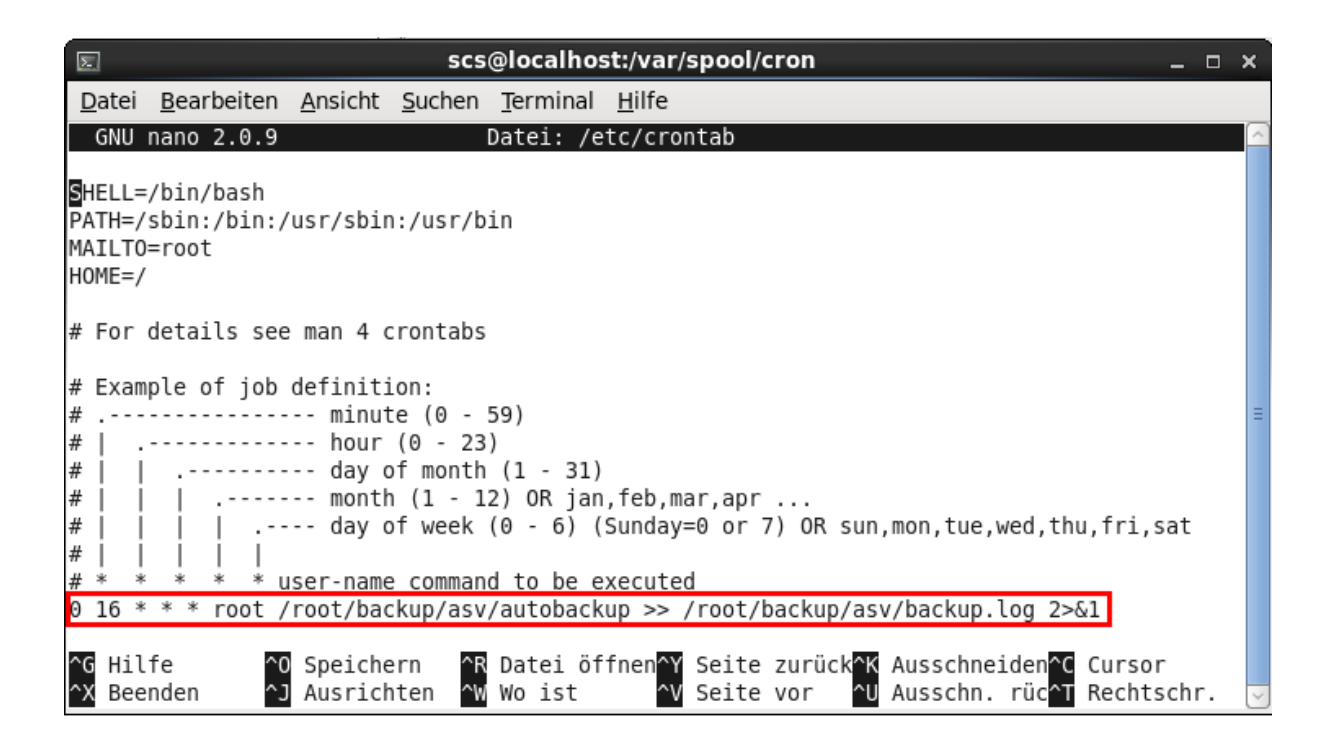

Nach einer Woche befinden sich im Verzeichnis /root/asv/backup die Sicherungen von jedem Wochentag (0 = Sonntag usw.).

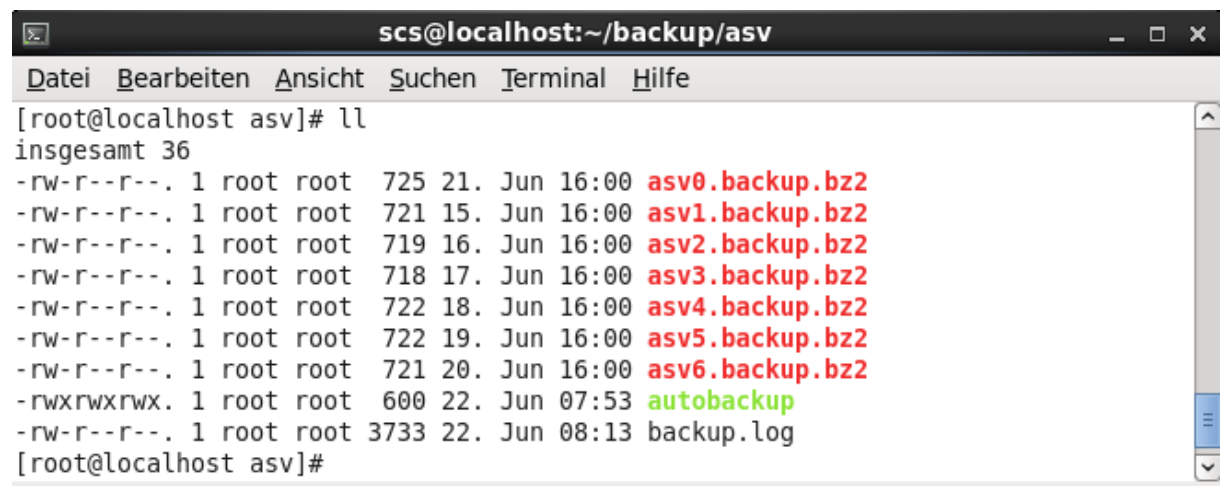